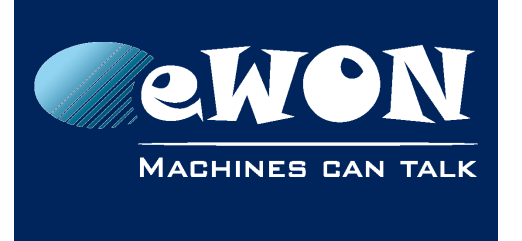

# **How to access the Internet via the Cosy (beside Talk2M VPN)**

On the COSY, the settings you'll need to change are:

- Natl $t = 2$  (Nat and TF on WAN)
- VPNRedirect = 0 (Allow traffic outside the VPN tunnel)
- FwrdToWAN = 1 (Forward LAN traffic to WAN)

You can find instructions for changing those settings [on our Support website.](http://wiki.ewon.biz/Support/06_Knowledge_Base/Questions_and_Answers/COSY:_Advanced_configuration_edition)

You'll need to reboot to apply the changes.

This process turns Plug'n Route off.

You'll need to make sure that all of the Ethernet devices behind the eWON have the eWON's LAN IP address as the default gateway address.

## **Revision**

## **Revision History**

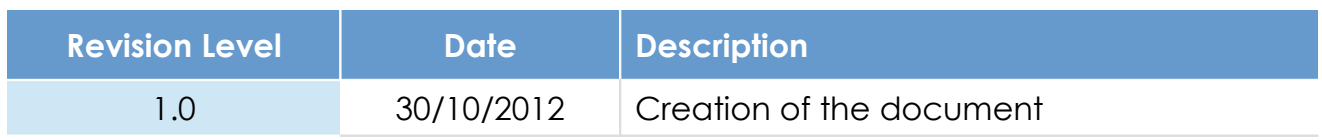

### **Document build number: 10**

#### **Note concerning the warranty and the rights of ownership**:

The information contained in this document is subject to modification without notice. Check http://wiki.ewon.biz for the latest documents releases.

The vendor and the authors of this manual are not liable for the errors it may contain, nor for their eventual consequences.

No liability or warranty, explicit or implicit, is made concerning the quality, the accuracy and the correctness of the information contained in this document. In no case the manufacturer's responsibility could be called for direct, indirect, accidental or other damage occurring from any defect of the product of errors coming from this document.

The product names are mentioned in this manual for information purposes only. The trade marks and the product names or marks contained in this document are the property of their respective owners.

This document contains materials protected by the International Copyright Laws. All reproduction rights are reserved. No part of this handbook can be reproduced, transmitted or copied in any way without written consent from the manufacturer and/or the authors of this handbook.

eWON sa, Member of ACT'L Group